ABB DOC ID: 3BHS887262 REVISION: B<br>DATE: 20 DATE: 2020-09-10

**—**

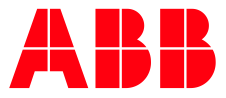

**CYBER SECURITY ADVISORY** 

# **Vulnerabilities in Wibu CodeMeter for the AC 800PEC platform**

ABBVU-VREP0028-3BHS887262

### **Notice**

The information in this document is subject to change without notice, and should not be construed as a commitment by ABB.

ABB provides no warranty, express or implied, including warranties of merchantability and fitness for a particular purpose, for the information contained in this document, and assumes no responsibility for any errors that may appear in this document. In no event shall ABB or any of its suppliers be liable for direct, indirect, special, incidental or consequential damages of any nature or kind arising from the use of this document, or from the use of any hardware or software described in this document, even if ABB or its suppliers have been advised of the possibility of such damages.

This document and parts hereof must not be reproduced or copied without written permission from ABB, and the contents hereof must not be imparted to a third party nor used for any unauthorized purpose.

All rights to registrations and trademarks reside with their respective owners.

© Copyright 2020 ABB. All rights reserved.

REVISION: B<br>DATE: 20 DATE: 2020-09-10

### **Affected Products**

AC 800PEC Tool 2.6.1.0 and older EXC Control Terminal (ECT) 2.6.1.0 and older Control Terminal Management Studio (CTMS) 2.6.1.0 and older Traction Control Terminal (TCT) – "BORDLINE-View V" 2.6.1.0 and older

# **Vulnerability IDs**

ABB ID: ABBVU-VREP0028

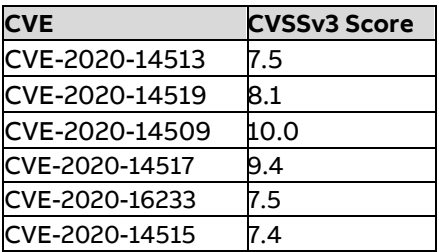

### **Summary**

ABB is aware of public reports of a vulnerability in the product versions listed above. There are no product updates available yet, but there are other ways to mitigate the vulnerabilities.

An attacker who successfully exploited these vulnerabilities could insert and run arbitrary code.

# **Vulnerability Severity**

The severity assessment has been performed by using the FIRST Common Vulnerability Scoring System (CVSS) v3. The CVSS Environmental Score, which can affect the vulnerability severity, is not provided in this advisory since it reflects the potential impact of a vulnerability within the end-user organizations' computing environment; end-user organizations are therefore recommended to analyze their situation and specify the Environmental Score.

CVE-2020-14509:

CVSS v3 base score: 10.0 (Critical)

CVSS v3 Vector: AV:N/AC:L/PR:N/UI:N/S:C/C:H/I:H/A:H

CVE-2020-14519:

CVSS v3 base score of 8.1 (High)

CVSS v3 Vector: AV:N/AC:L/PR:N/UI:R/S:U/C:N/I:H/A:H

ABB DOC ID: 3BHS887262 CYBER SECURITY ADVISORY REVISION: B<br>DATE: 20 DATE: 2020-09-10

CVE-2020-14513

CVSS v3 base score: 7.1 (High)

CVSS v3 Vector: AV:L/AC:L/PR:N/UI:N/S:C/C:N/I:N/A:H

CVE-2020-14517

A CVSS v3 base score of 9.4 (Critical) CVSS v3 vector: AV:N/AC:L/PR:N/UI:N/S:U/C:L/I:H/A:H

CVE-2020-16233 CVSS v3.1 base score of 7.5 (High) CVSS v3.1 vector: AV:N/AC:L/PR:N/UI:N/S:U/C:H/I:N/A:N

CVE-2020-14515 CVSS v3 base score of 7.7 (High) CVSS v3 vector: AV:L/AC:H/PR:N/UI:R/S:C/C:H/I:H/A:H

### **Recommended immediate actions**

ABB is currently investigating this vulnerability in order to provide adequate protection to customers.

There are ways to mitigate the risks by following the instructions in chapter[s Mitigating Factors](#page-2-0) and [Ap](#page-5-0)[pendix A: Instructions on how to update CodeMeter for Windows application manually](#page-5-0) of this document.

# **Vulnerability Details**

A vulnerability exists in the CodeMeter for Windows component included in the product versions listed above. An attacker could exploit the vulnerability by sending a specially crafted message to the system node, causing the node to stop or become inaccessible, allowing the attacker to take control of the product or insert and run arbitrary code.

# <span id="page-2-0"></span>**Mitigating Factors**

Recommended security practices and firewall configurations can help protect an industrial control network from attacks that originate from outside the network. Such practices include ensuring that protection, control & automation systems are physically protected from direct access by unauthorized personnel, have no direct connections to the Internet, and are separated from other networks by means of a firewall system that has a minimal number of ports exposed, and others that have to be evaluated case by case. In general protection, control & automation systems should not be used for general business functions which are not critical industrial processes. Portable computers and removable storage media should be carefully scanned for viruses before they are connected to a control system. Block all non-trusted IP communications.

To minimize the risk of exploitation of the CodeMeter vulnerabilities users should take these defensive measures:

- Locate the control system network behind a firewall and separate them from other networks.
- In environments where CodeMeter network license server is not in use, configure firewall to block access to port TCP 22350
- Block anomalous IP traffic by utilizing a combination of firewalls and intrusion prevention systems.
- Disable or block IP tunneling, both IPv6-in-IPv4 or IP-in-IP tunneling.
- Avoid exposure of the devices to the Internet and use secure methods like VPN when accessing them remotely.

## **Workarounds**

ABB has tested the following workarounds. Detailed instructions of workarounds are in [Appendix A](#page-5-0) of this document.

- 1. Manually update the CodeMeter for Windows application to version 7.10 or later
- 2. Manually uninstall CodeMeter for Windows application. Impact of this workaround is that the products this document covers will not run.
- 3. Disable CodeMeter for Windows from running. Impact of this workaround is that the products this document covers will not run.

# **Frequently Asked Questions**

### **What is the scope of the vulnerability?**

An attacker who successfully exploited this vulnerability could take control of an affected system node or insert and run arbitrary code in an affected system node.

#### **What causes the vulnerability?**

The vulnerability is caused by several problems in the CodeMeter for Windows in the mentioned products.

#### **What is the CodeMeter for Windows?**

CodeMeter for Windows is used by applications to manage licensing of these applications. The application validates the licensing of the applications on behalf of ABB. CodeMeter is installed as part of products mentioned in this document locally to users' computers.

#### **What might an attacker use the vulnerability to do?**

An attacker who successfully exploited this vulnerability could allow the attacker to insert and run arbitrary code on a target system.

### **How could an attacker exploit the vulnerability?**

An attacker could try to exploit the vulnerability by creating a specially crafted message and sending the message to an affected system node. This would require that the attacker has access to the system network, by connecting to the network either directly or through a wrongly configured or penetrated firewall, or that he installs malicious software on a system node or otherwise infects the network with malicious software. Recommended practices help mitigate such attacks, see section Mitigating Factors above.

### **Could the vulnerability be exploited remotely?**

Yes, an attacker who has network access to an affected system node could exploit this vulnerability. Recommended practices include that process control systems are physically protected, have no direct connections to the Internet, and are separated from other networks by means of a firewall system that has a minimal number of ports exposed.

### **When this security advisory was issued, had this vulnerability been publicly disclosed?**

No, ABB received information about this vulnerability through responsible disclosure.

### **When this security advisory was issued, had ABB received any reports that this vulnerability was being exploited?**

No, ABB had not received any information indicating that this vulnerability had been exploited when this security advisory was originally issued.

### **Support**

For additional information and support please contact your local ABB service organization. For contact information, see [https://new.abb.com/contact-centers.](https://new.abb.com/contact-centers)

Information about ABB's cyber security program and capabilities can be found at [www.abb.com/cybersecurity.](http://www.abb.com/cybersecurity)

# <span id="page-5-0"></span>**Appendix A: Instructions on how to update CodeMeter for Windows application manually**

There are different ways to mitigate the risks and this document guides through the easiest ones. Currently the recommended versions for CodeMeter are 7.10 and later.

### **1. Manually install a newer version of CodeMeter**

It is possible to download and install a newer version of CodeMeter application to a system to upgrade to a secure version. This version has not been fully tested by ABB and therefore there might be adverse effects with ABB products. If a customer notices changes in the applications' behavior after the update it is requested to report those to ABB.

Below are the steps needed to update the CodeMeter application. The steps may vary depending on Windows version and configuration.

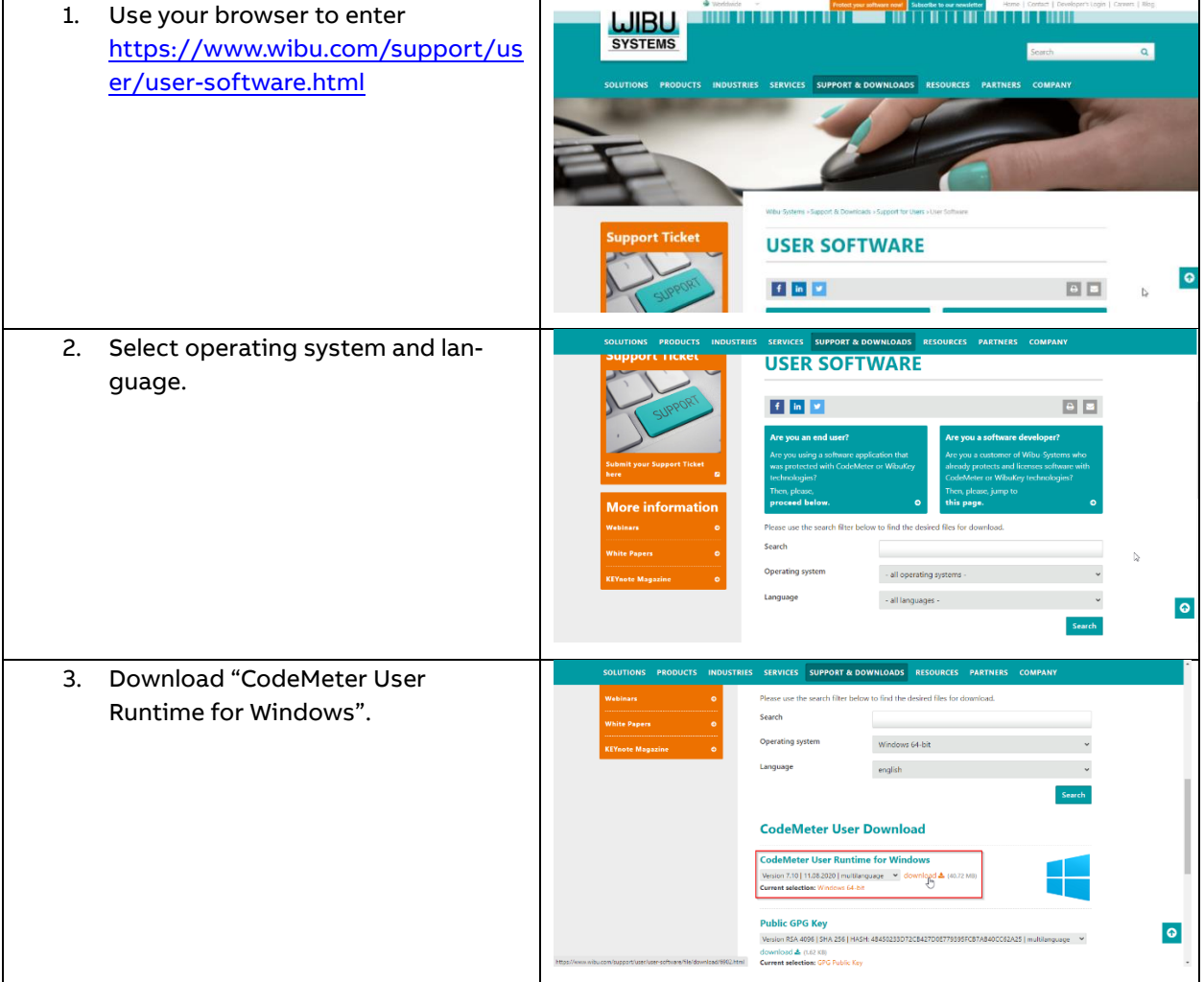

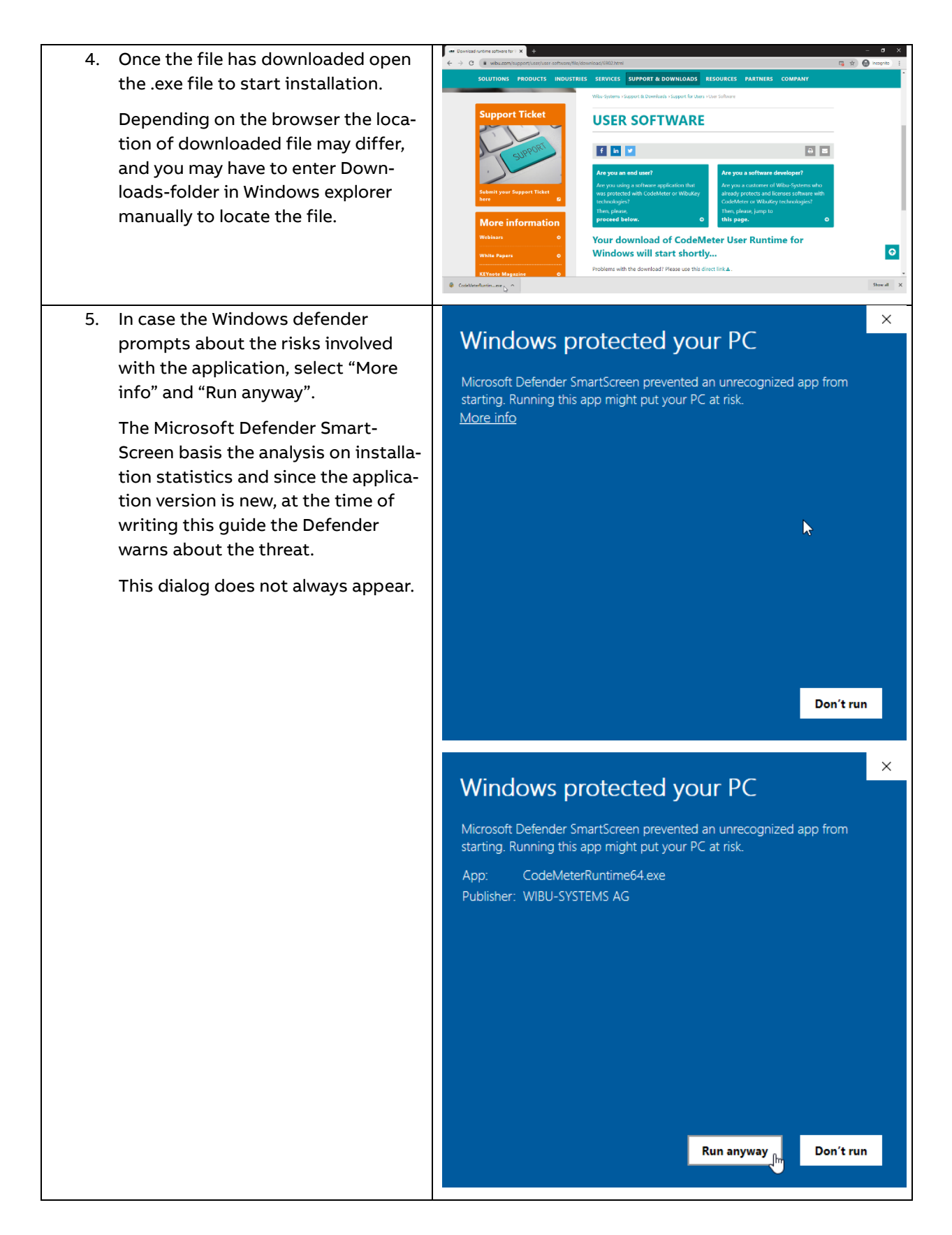

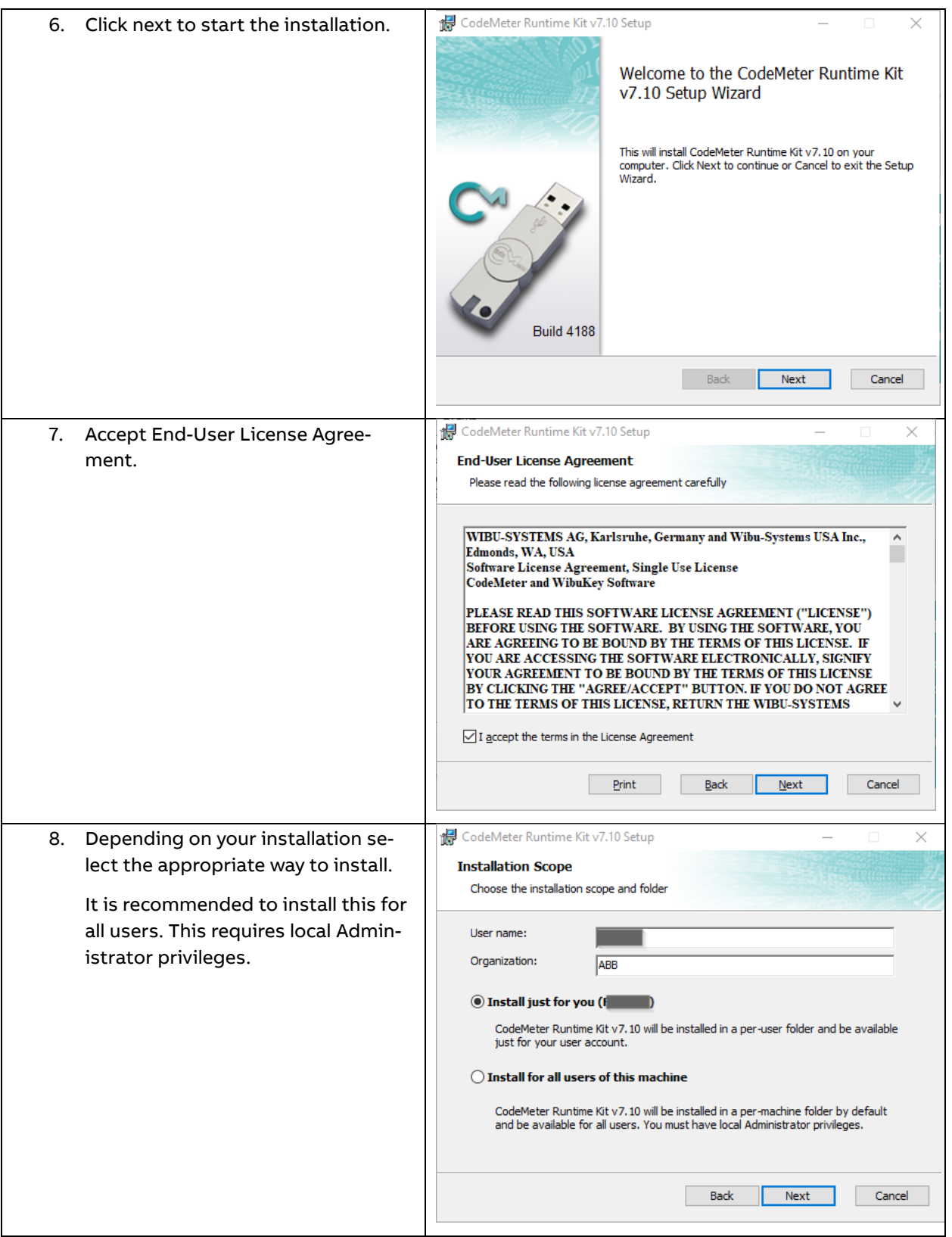

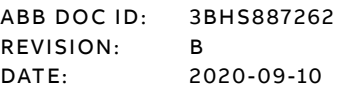

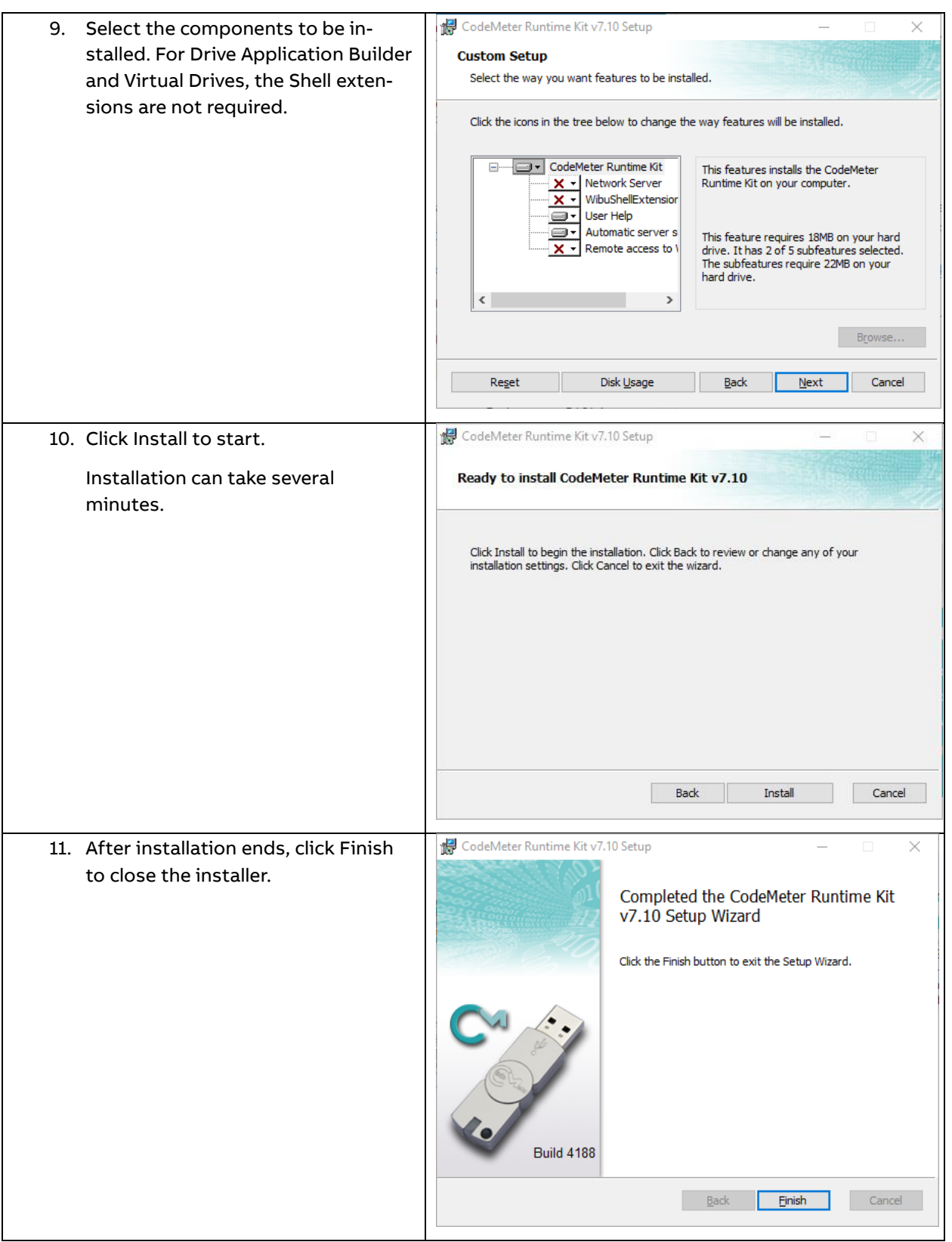

ABB DOC ID: 3BHS887262 CYBER SECURITY ADVISORY REVISION: B<br>DATE: 20 DATE: 2020-09-10

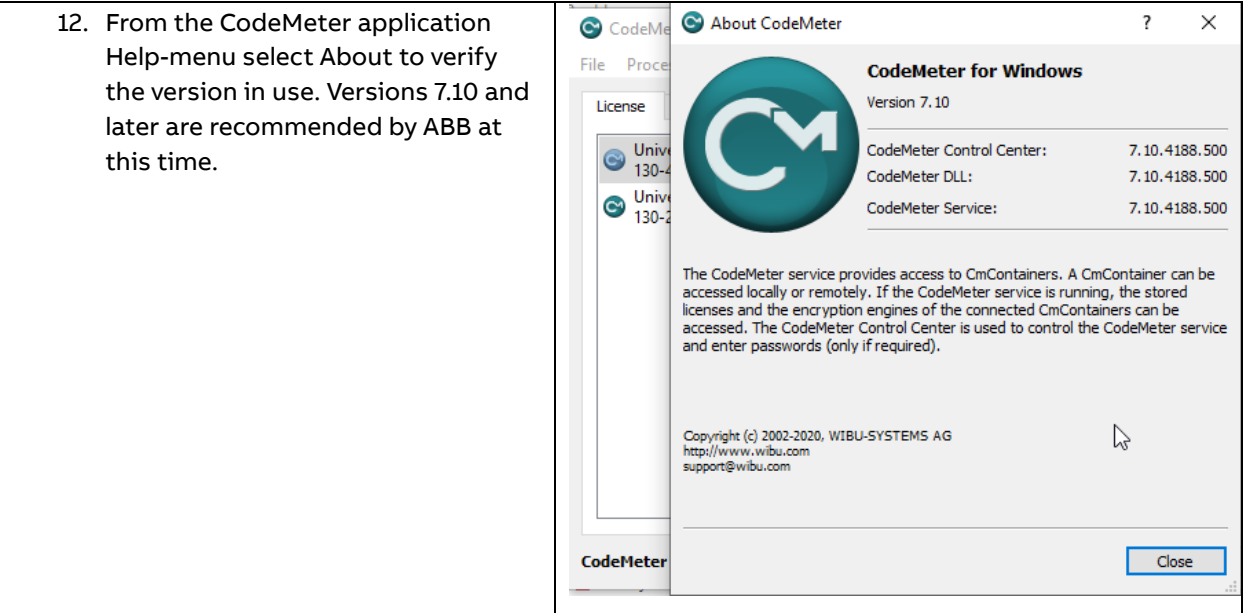

#### **2. Uninstall CodeMeter**

Following are steps which will allow easily to uninstall CodeMeter. This will result to the ABB applications not being able to run but will secure system. The steps may vary between versions of Windows.

- 1. In Windows, select Settings from Start-menu.
- 2. Select Apps

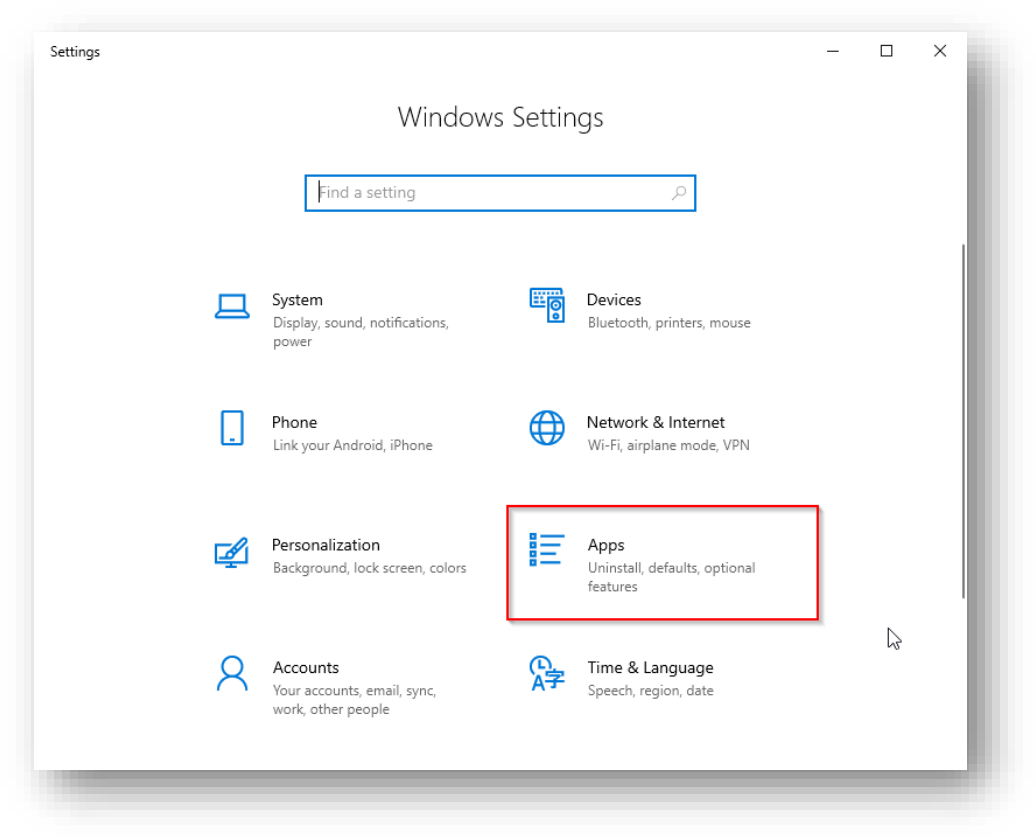

- 3. Find in the list "CodeMeter Runtime Kit v.6.\*\*" (version number may vary). If the version is 7.10 or later, there is no need to continue.
- 4. Click the item and select Uninstall.
- 5. Follow the instructions.

After the CodeMeter has been uninstalled the related vulnerabilities are not present in Windows but the products affected will not run.

#### **3. Stop CodeMeter from running**

The instructions in this chapter are very temporary and should be taken only as such. Potential reason to use this method is when waiting to install newer version of products affected with this problem.

CodeMeter automatically runs when Windows is started. There is an icon for CodeMeter in the Windows taskbar (normally in the lower left corner of desktop).

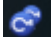

With right-clicking the icon, it is possible to quit the application. However, the application will run again after next restart of Windows. Secondly, quitting the application will leave the vulnerable services running in the background.

#### **Stop Codemeter process from running from CodeMeter application**

In the CodeMeter application, select "Stop CodeMeter Service". This will stop the application from running until the next restart of the computer.

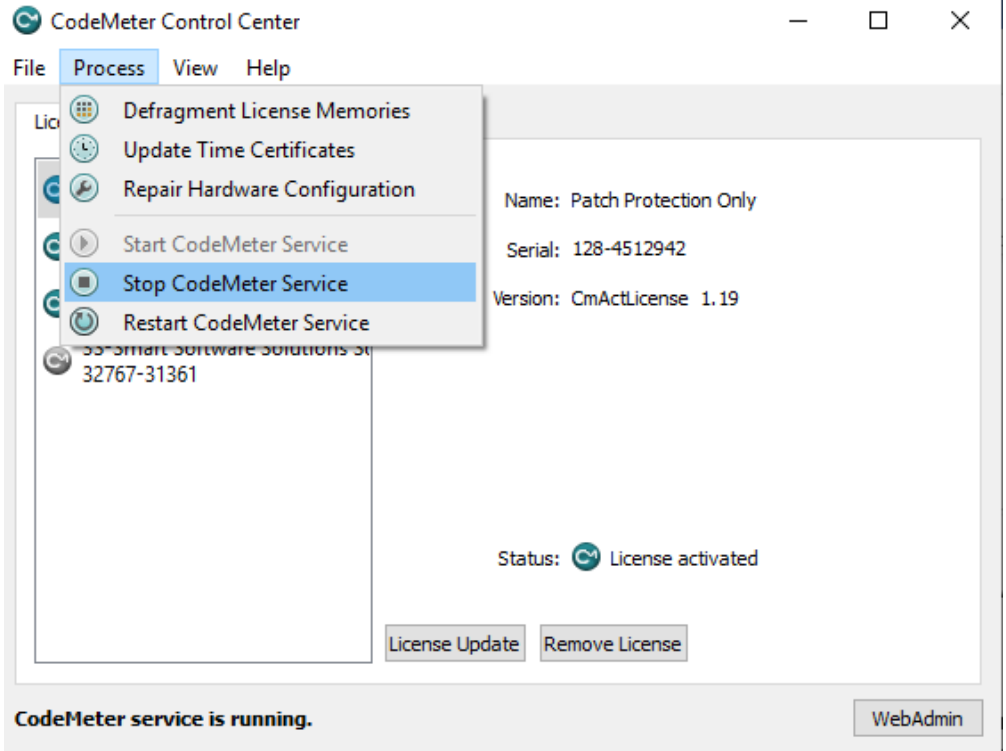

### **Stop Codemeter from Task Manager**

It is possible to go to Windows Task Manager (for example pressing CTRL-ALT-DEL and selecting Task Manager) and selecting End task with right-clicking the Mouse on any entry for CodeMeter.

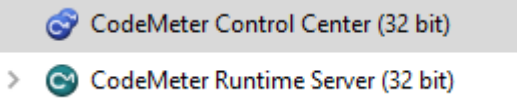

In order to start ABB products using CodeMeter, these processes must be running and therefore when starting these Drives applications will also start CodeMeter. This method will allow restarting the application once Windows is restarted.

### **Stop CodeMeter running from using Services application in Windows and disable running when Windows is restarted**

1) In windows search, type "Services". Following application should be visible.

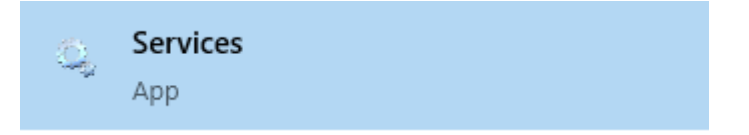

2) Select CodeMeter Runtime Server. In case the service is not in the list, make sure that the Services application is started in Local Administrator mode.

| <sup>3</sup> Services    |                                                                                                    |                                                                                                    |                                                                                                    |                                          |                                                                                                   | $\Box$                                                                                                    | $\times$ |
|--------------------------|----------------------------------------------------------------------------------------------------|----------------------------------------------------------------------------------------------------|----------------------------------------------------------------------------------------------------|------------------------------------------|---------------------------------------------------------------------------------------------------|----------------------------------------------------------------------------------------------------|----------|
| Action<br>View<br>File - | Help                                                                                                    |                                                                                                    |                                                                                                    |                                          |                                                                                                   |                                                                                                    |          |
|                          | $\vert$ ?<br><b>MAGE</b><br>請<br>Þ                                                                                            |                                                                                                    |                                                                                                    |                                          |                                                                                                   |                                                                                                    |          |
| Services (Local)         | Services (Local)<br>O.                                                                                                    |                                                                                                    |                                                                                                    |                                          |                                                                                                   |                                                                                                    |          |
|                          | <b>CodeMeter Runtime Server</b>                                                                                               | $\wedge$<br>Name                                                                                                    | Description                                                                                                    | <b>Status</b>                            | <b>Startup Type</b>                                                                               | Log On As                                                                                                    |          |
|                          | Stop the service<br>Pause the service<br><b>Restart the service</b><br><b>Description:</b><br><b>CodeMeter Runtime Server</b> | Bluetooth User Support Ser<br><b>BranchCache</b><br>C. Capability Access Manager<br>C. CaptureService 1397d5<br>C. Certificate Propagation<br>Cisco AnyConnect Secure<br>Claims to Windows Token S | The Bluetooth user service supports proper functional<br>This service caches network content from peers on th<br>Provides facilities for managing UWP apps access to a<br><b>OneCore Capture Service</b><br>Copies user certificates and root certificates from sma<br>Cisco AnyConnect Secure Mobility Agent for Windows<br>Service to convert claims based identities to windows<br>Client License Service (ClipS Provides infrastructure support for the Microsoft Stor | Running<br>Running<br>Running<br>Running | Manual (Trig<br>Manual<br>Manual<br>Manual<br>Automatic (T<br>Automatic<br>Manual<br>Manual (Trig | Local Syste<br>Network S<br>Local Syste<br>Local Syste<br>Local Syste<br>Local Syste<br>Local Syste<br>Local Syste |          |
|                          |                                                                                                    | C. CmWebAdmin<br>CA CNG Key Isolation<br>CodeMeter Runtime Server                                                                                                    | Clipboard User Service_1397 This user service is used for Clipboard scenarios<br><b>CmWebAdmin Service</b><br>The CNG key isolation service is hosted in the LSA pro<br><b>CodeMeter Runtime Server</b>                                                                                                    | Running<br>Running<br>Running<br>Running | Manual<br>Automatic<br>Manual (Triq<br><b>Automatic</b>                                           | Local Syste<br>Local Syste<br>Local Syste<br>Local Syste                                                           |          |
|                          |                                                                                                    | C& CODESYS Control Win V3 -<br>CA CODESYS Gateway V3 Versi<br>CA CODESYS ServiceControl Ve<br>C. COM+ Event System<br>COM+ System Application                                                      | Windows soft realtime runtime system based on a Wi<br>Gateway Server as a Windows service to connect to C<br>Service for starting/stopping the services of CODESYS<br>Supports System Event Notification Service (SENS), w<br>Manages the configuration and tracking of Compone                                                                                                    | Running<br>Running<br>Running            | Manual<br>Automatic<br>Automatic<br>Automatic<br>Manual                                           | Local Syste<br>Local Syste<br>Local Syste<br><b>Local Service</b><br>Local Syste                                   |          |
|                          |                                                                                                    | Computer Browser<br>ConfigMgr Task Sequence<br>Configuration Manager Re<br>Connected Devices Platfor<br>Connected Devices Platfor                                                                  | Maintains an updated list of computers on the networ<br>ConfigMgr client agent for task sequence execution<br>Provides the ability to remote control the system to a<br>This service is used for Connected Devices Platform s<br>This user service is used for Connected Devices Platfo                                                                                                    | Running<br>Running<br>Running            | Automatic (T<br>Manual<br><b>Disabled</b><br>Automatic (D<br>Automatic                            | Local Syste<br>Local Syste<br>Local Syste<br><b>Local Service</b><br>Local Syste                                   |          |
|                          | Extended / Standard /                                                                                                    |                                                                                                    |                                                                                                    |                                          |                                                                                                   |                                                                                                    |          |

3) Select Stop to stop the CodeMeter Runtime Server.

#### 4) Double-click the CodeMeter Runtime Server.

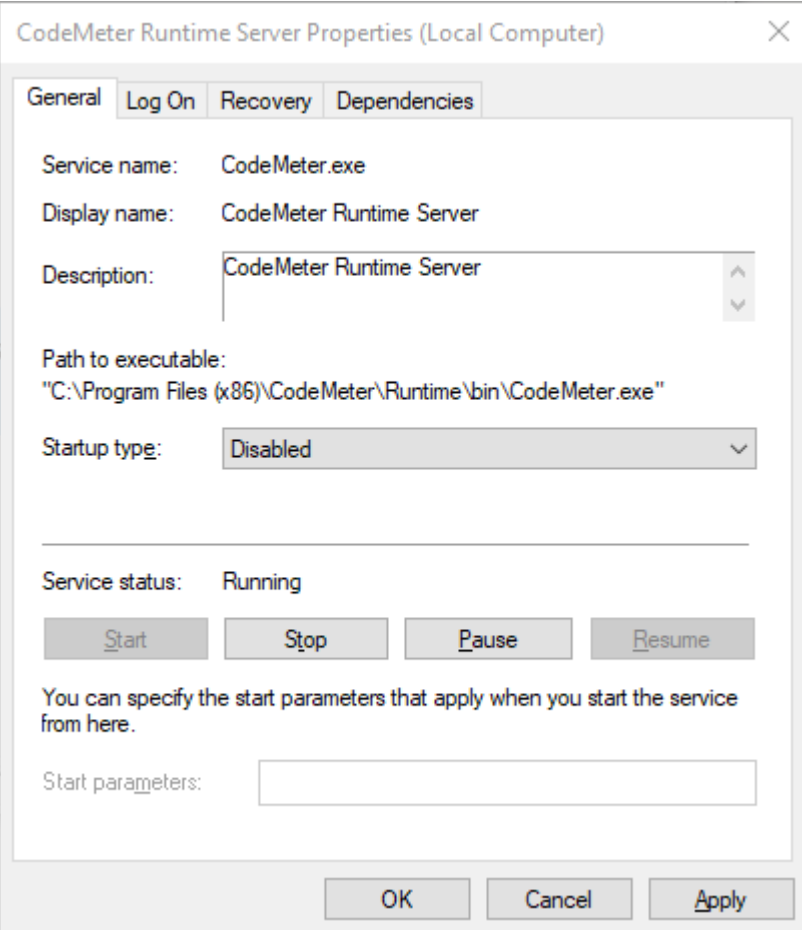

- 5) In Startup type, select Disabled.
- 6) Apply changes to the dialog by selecting Apply or OK.